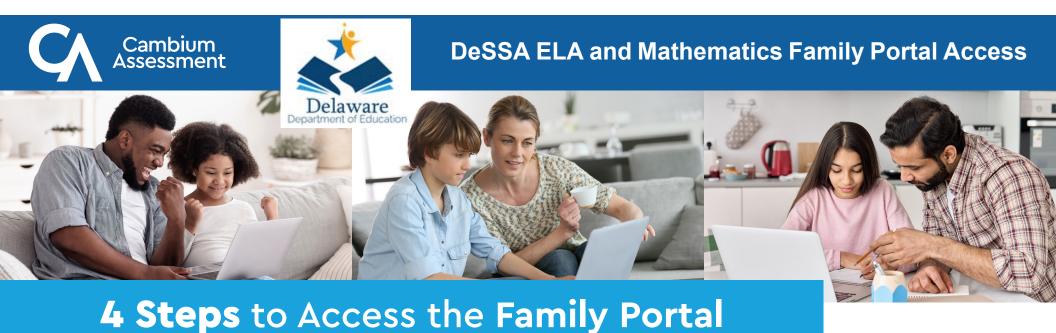

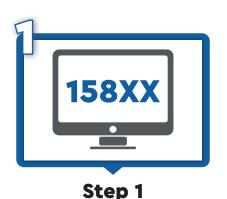

Get your Student Access Code from your student's school

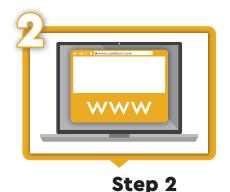

Visit your state's assessment website https://de-familyportal.cambiumast.com

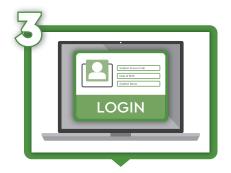

Log in with your student's: unique student access code; date of birth and first name.

Step 3

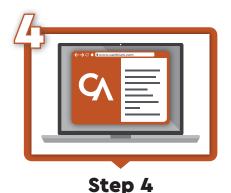

View your student's: overal test performance; individual score reports with interpretative guides; glossary; and FAQ's.

The Family Portal can be used to access your student's test results, print score reports, resources, and answer questions you may have. Your student's school will provide you with an access code. If you do not already have an access code, contact your student's school to request one.

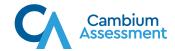